# 用户指南 USB 接口擴充底座 MKS14

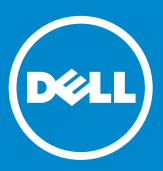

- 注: "注"表示可帮助您更好地使用监视器的重要信息。
- $\triangle$  小心: "小心"表示如果不遵循说明,就有可能损坏硬件或导致数 据丢失。
- $\overline{\triangle}$  警告: "警告"表示可能会导致财产损失、人身伤害甚至死亡。

© 2013 Dell Inc. 版权所有,翻印必究。 -2015

本说明文件中的信息如有更改,恕不另行通知。 未经 Dell Inc. 书面 许可,严禁以任何形式复制这些材料。

本文中使用的商标: Dell 和 DELL 徽标是 Dell Inc 的商标。 Microsoft 和 Windows 是 Microsoft Corporation 在美国和/或其它 国家/地区的商标或注册商标。

本文中述及的其它商标或产品名称可能指拥有相应商标和名称的实 体或其生产的产品。

Dell Inc. 对本公司的商标和产品名称之外的其它商标和产品名称不 拥有任何专有权。

2015-8 Rev. A02

# 目录

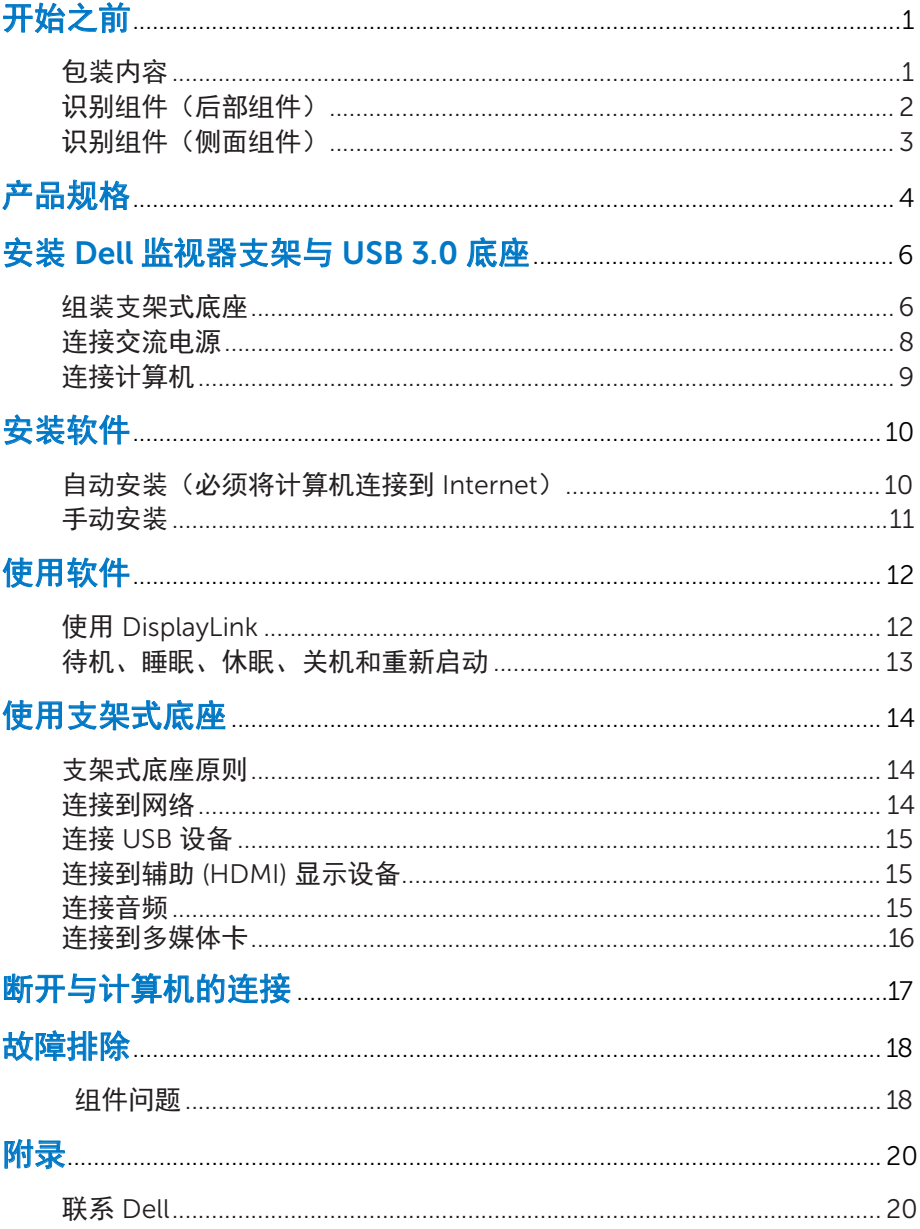

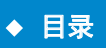

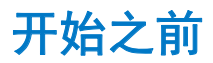

### 包装内容

支架式底座随附的所有组件如下所示。 请确保收到了所有组件, 如有缺失, 请联系 [Dell](#page-22-0)。

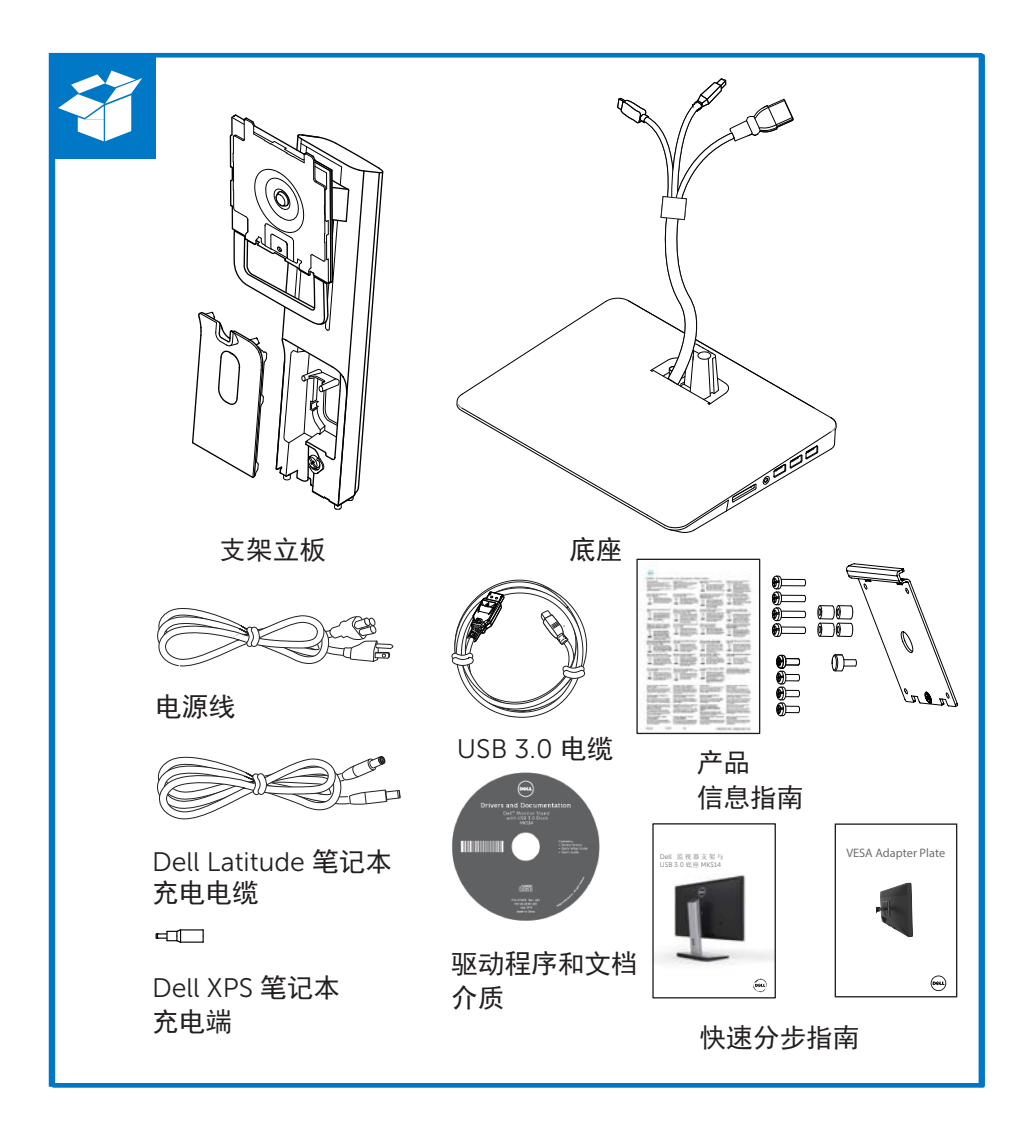

## 识别组件(后部组件)

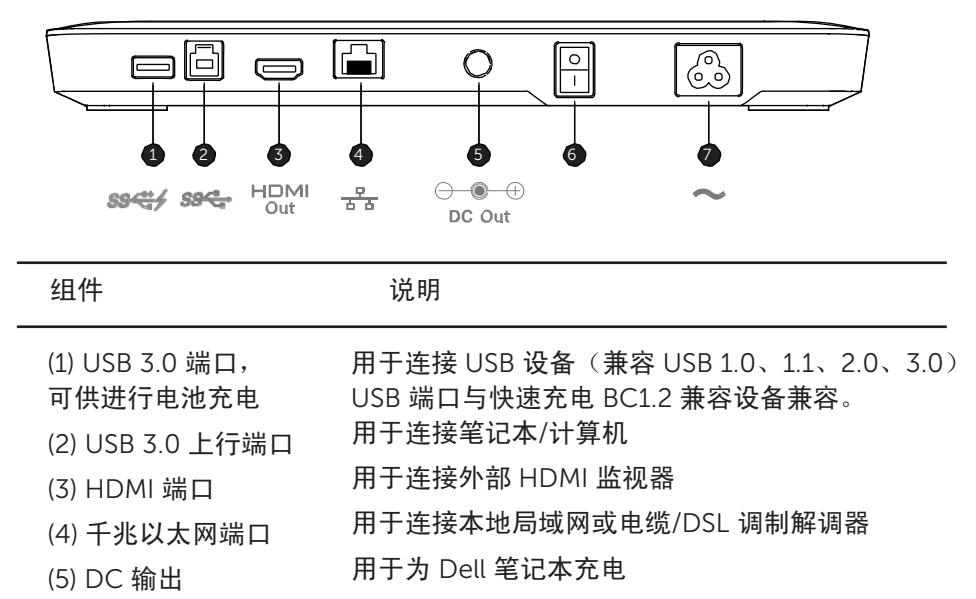

- 打开/关闭 USB 底座 docking 和笔记本
	- 用于将电源线连接到电源插座

(6) 电源开关 (7) 电源接口

识别组件(侧面组件)

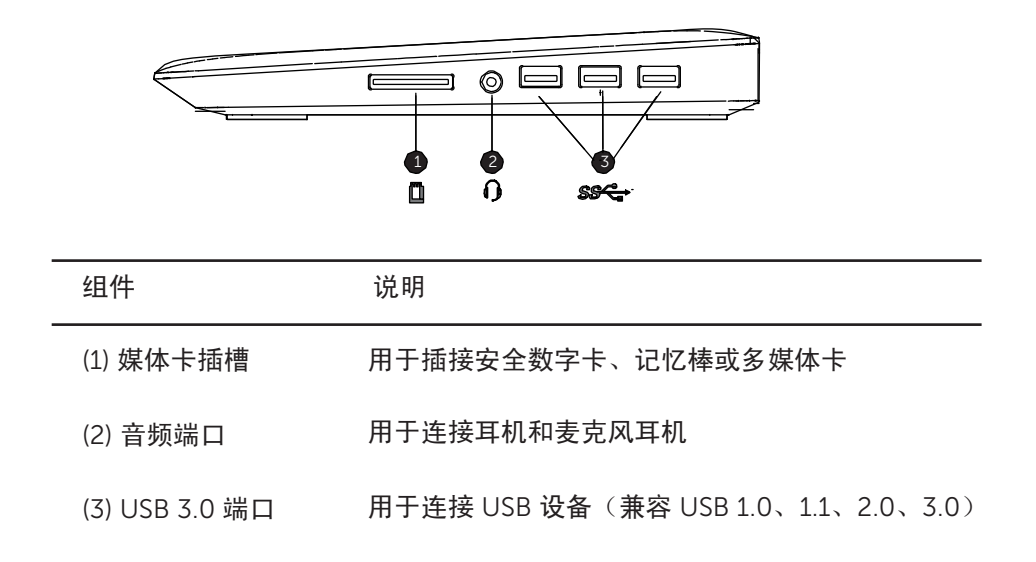

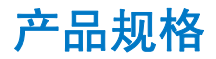

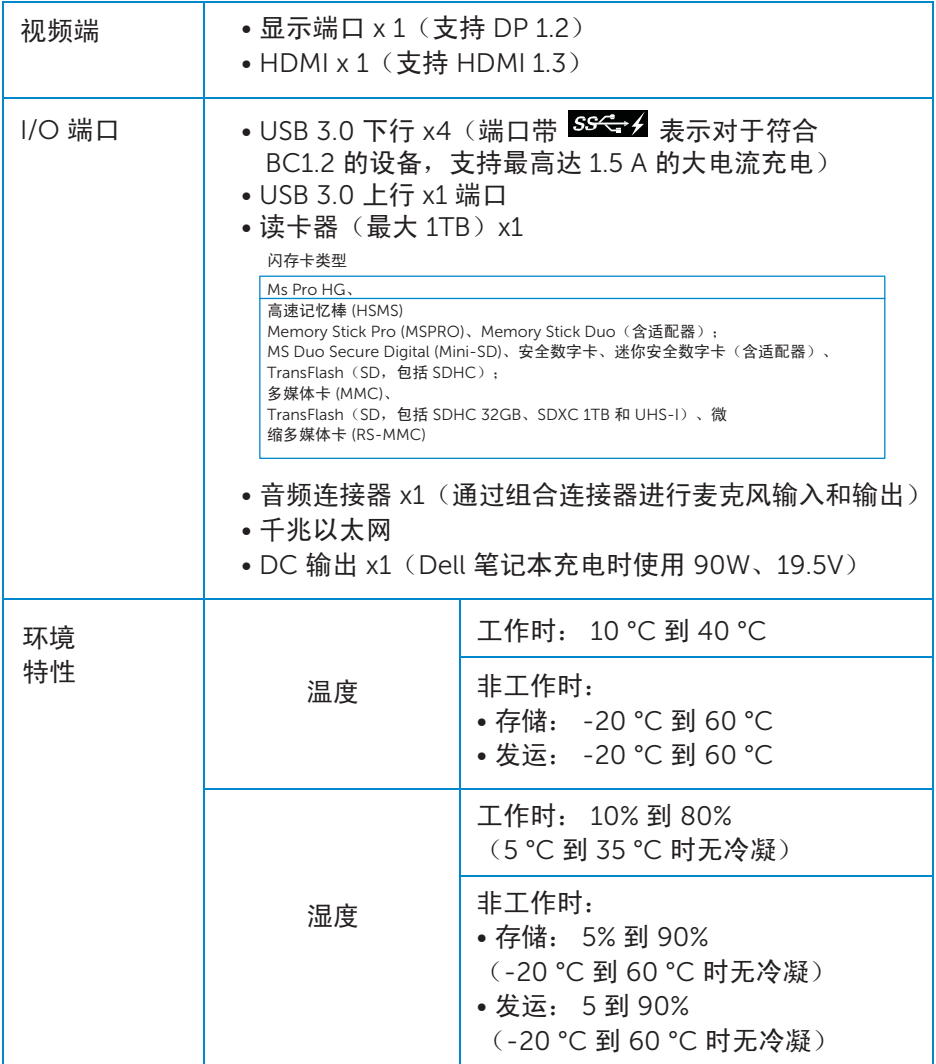

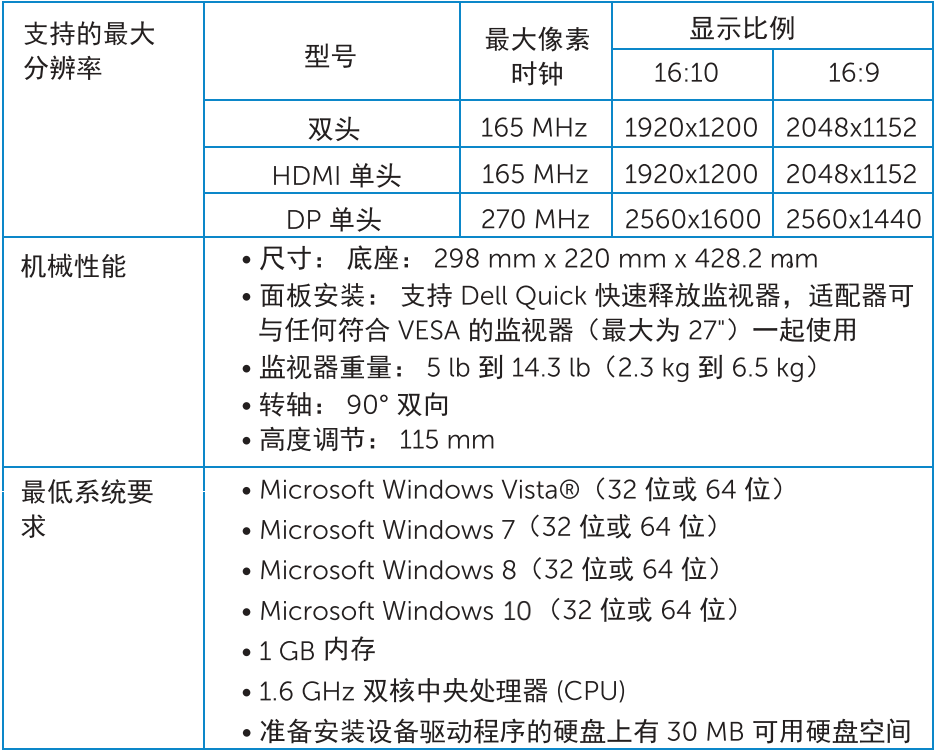

# 安装 Dell 监视器支架与 USB 3.0 底座 组装支架式底座

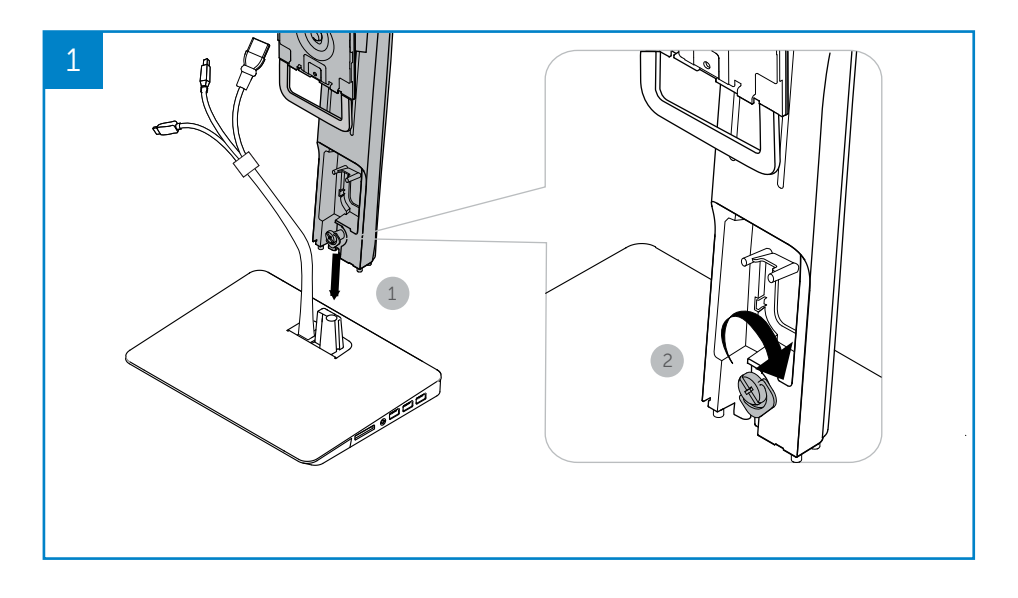

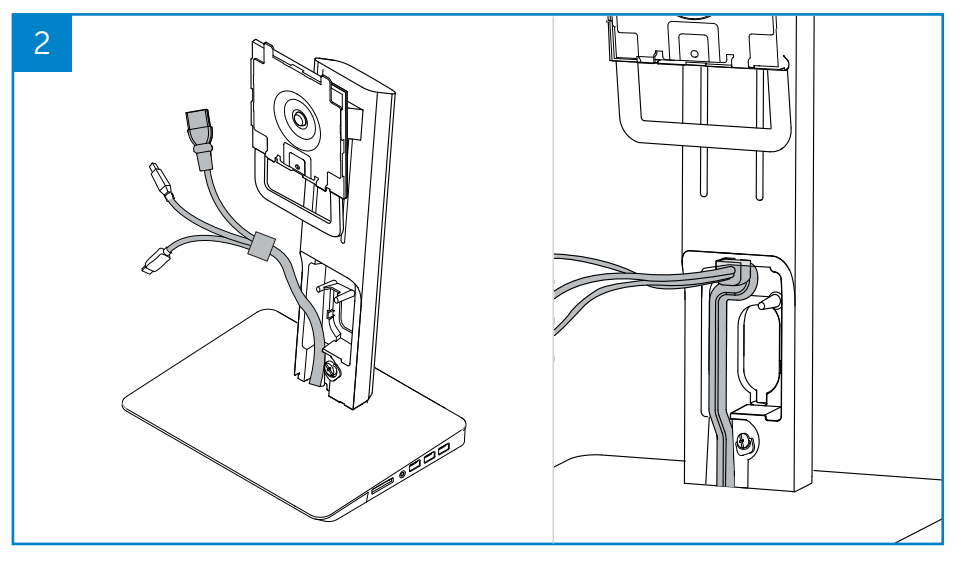

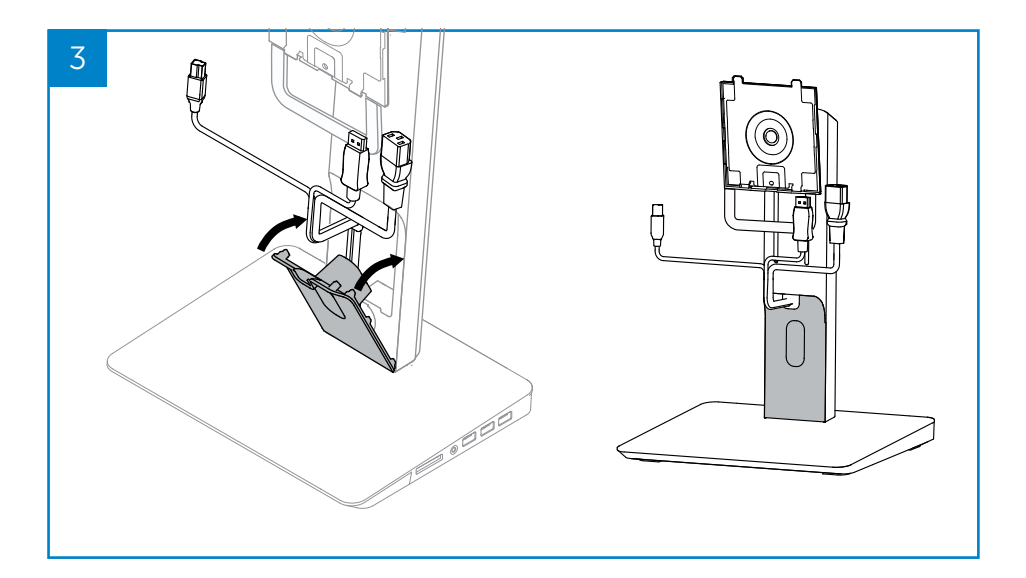

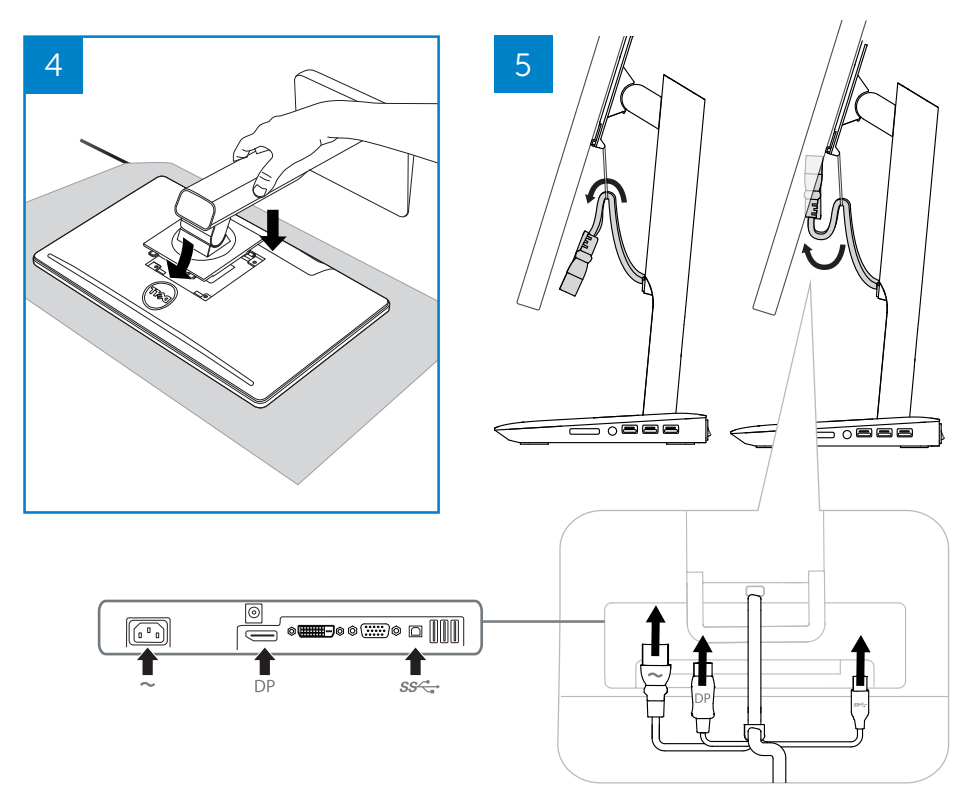

#### 连接交流电源

警告! 为了减少遭到电击或损坏设备的风险,应注意:

将电源线插入随时方便插入的交流电插座。 通过从交流电插座拔出电源线使 产品断电。

如果电源线带 3 针连接插头, 请将电缆连接到带地线的 3 针插座。 请勿使电 源线接地针虚设,例如,只连接到 2 针适配器。 接地针是非常重要的安全功 能。 未正确接地的系统可能导致电击。

为了确保支架式底座的所有功能都可正常使用,请使用支架式底座电源线将 支架式底座连接到交流电电源。

- (1) 将支架式底座电源线连接到电源连接器 <1>。
- (2) 将电源线连接到交流电插座 <2>。
- (3) 通过将电源开关拨到"开"接通支架式底座电源 <3>。

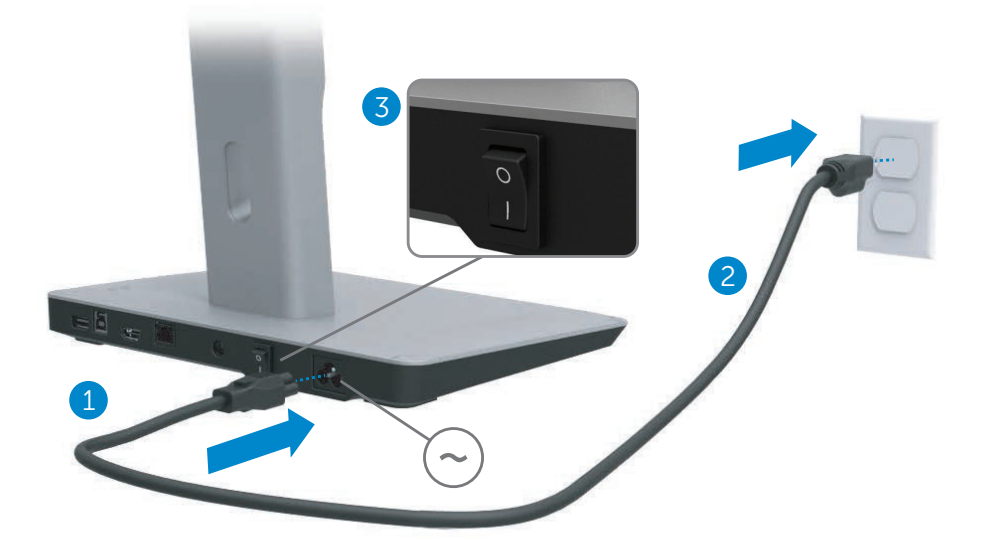

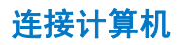

要将计算机连接到支架式底座,请执行以下操作:

(1) 将 USB 3.0 电缆一端连接到支架式底座后部的 USB 3.0 端口。

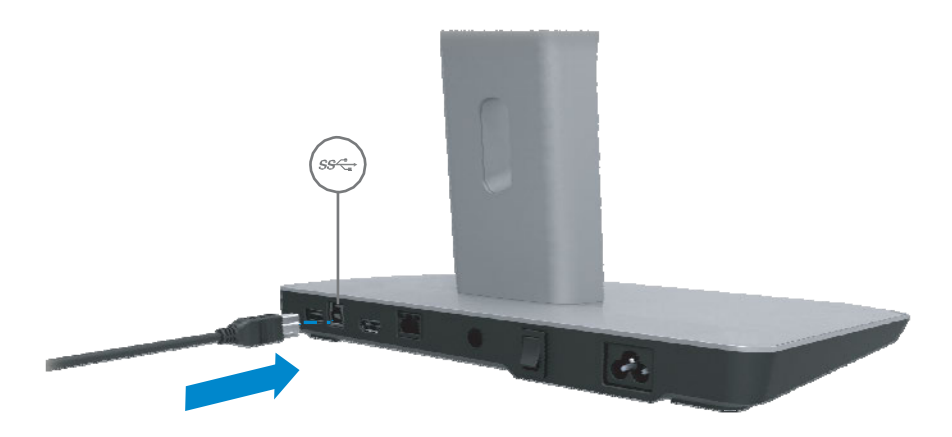

(2) 将 USB 3.0 电缆另一端连接到计算机上的 USB 3.0 端口。

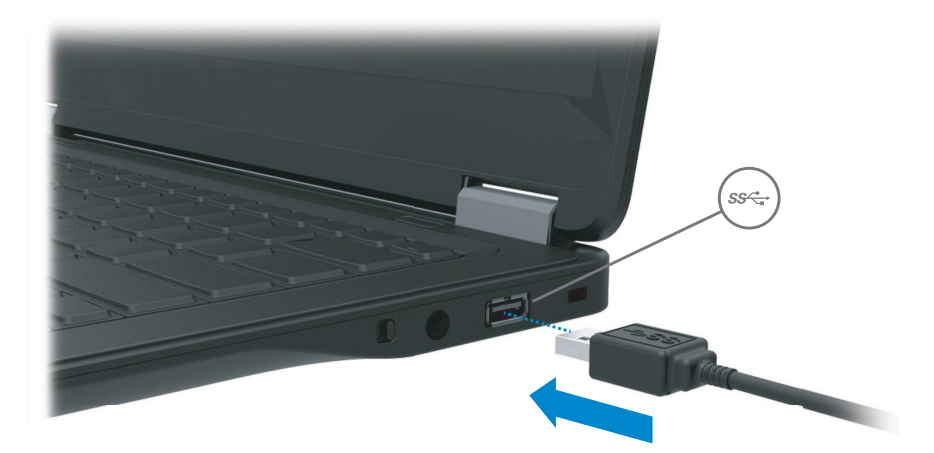

安装软件

## 自动安装(必须将计算机连接到 Internet)

(1) 将支架式底座连接到笔记本。

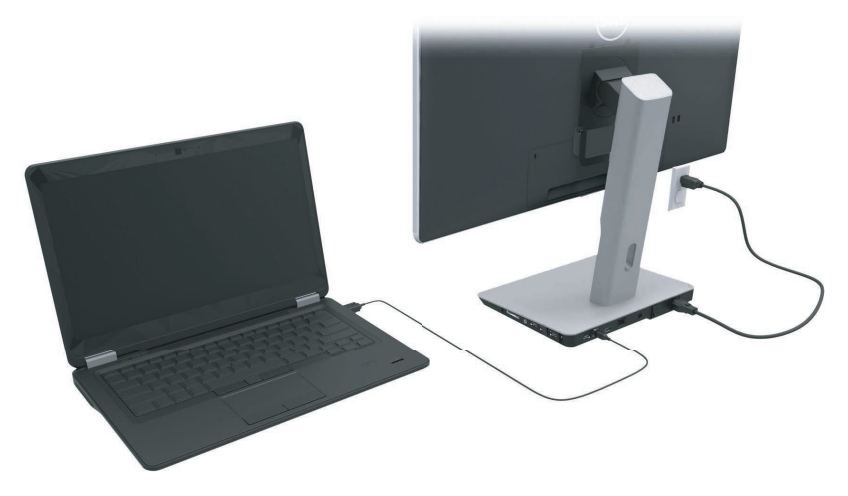

(2) Microsoft Windows 将自动开始安装 DisplayLink 驱动程序。

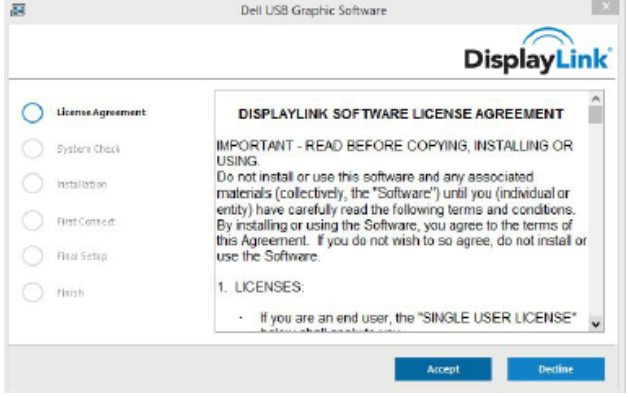

(3) 按照屏幕上的说明操作,直到安装完成。

**注:** 如果驱动程序安装无法自动开始,请将支架式底座从笔记本断开, 然后使用"手动安装"继续操作。

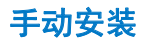

(1) 插入随附的驱动程序 CD。

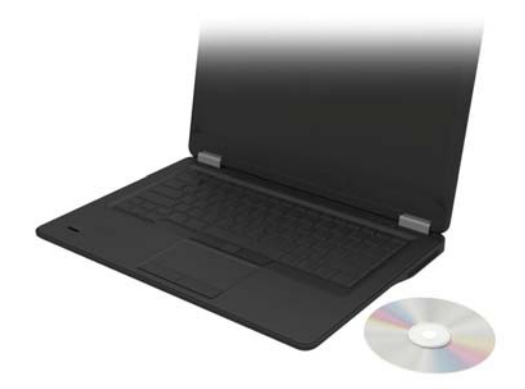

(2) 双击 Setup.exe:

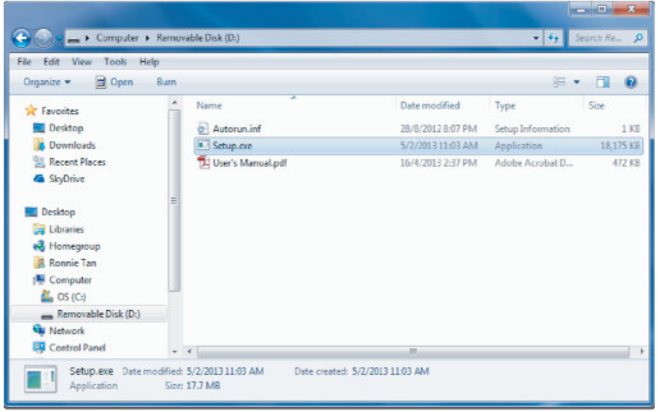

- (3) 按照屏幕上的说明操作,直到安装完成
- (4) 安装Realtek阅卡器驱动程式 Realtek阅卡器驱动程式可从CD里的文件夹获取 > Realtek Card Reader Driver\seup.exe 双击setup.exe文件再按照屏幕上的说明来完成安装

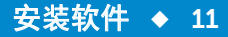

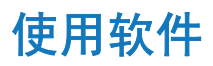

### 使用 DisplayLink

使用DisplayLink设置外加显示器的显示: 使用滑鼠右击显示器桌面空间。从下拉式菜单中选择显示设定(Windows 10) 或调整荧幕解析度(Windows7, 8, 8.1)。点击"辨认", 再根据实际显示器 的排列组合,用滑鼠把显示器图标拖移至相同的排列。之后点击"应用"。

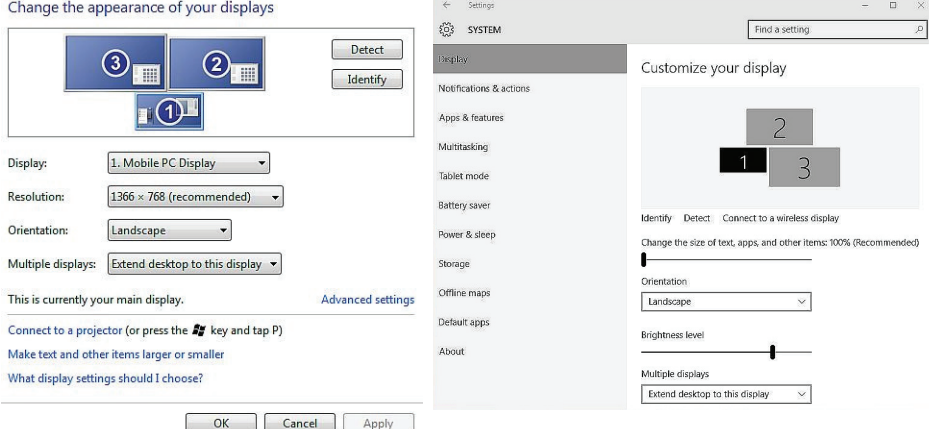

你也可以在通知区中的DisplayLink图标进行以上设置。右击DisplayLink图标, 选择影像安装,即可调节显示器的设置

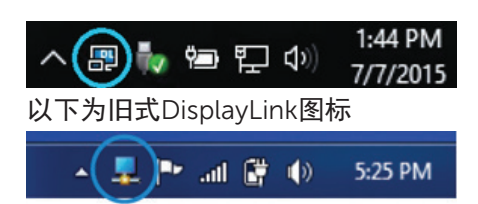

默认情况下,显示器 1 是移动电脑显示屏。 显示器 2 和显示器 3 是扩展监 视器。

通过选择相应的选项卡,可以相应调整每个显示器的分辨率和方向。

#### 待机、睡眠、休眠、关机和重新启动

如果连接到支架式底座的计算机启动待机或睡眠状态或者休眠,监视器将关 闭。计算机退出待机、睡眠或休眠状态时,连接的监视器将返回先前的监视 器设置。

如果计算机重新启动或者在关闭后重新打开,连接的监视器将返回先前的监 视器设置。

# 使用支架式底座

#### 支架式底座原则

- 操作系统 为获得最佳性能,请将该支架式底座与运行 Windows Vista、 Windows 7 , Windows 8, 8.1 或 Windows 10 操作系统的 Dell 计算机 配合使用。
- 电源 为了使用支架式底座功能,必须将该支架式底座连接到交流电电源 并打开开关。
- 连接和断开连接 无论计算机处于打开还是**关闭**状态,都可以将该支架式 底座连接到计算机或将其从计算机断开。
- 外部设备 连接到该支架式底座后面板的外部设备仅在该支架式底座连接 到计算机时才工作。
- 笔记本充电 要使用笔记本充电功能, 必须打开交流电电源开关。

#### 连接到网络

可通过支架式底座将计算机连接到网络。 这要求有以太网电缆(未提供)。

(1) 将支架式底座连接到计算机。

(2) 将以太网电缆一端连接到支架式底座上的 RJ-45(网络) <1>,将另一端 连接到 RJ-45 在墙壁上的连接器 <2> 或路由器。

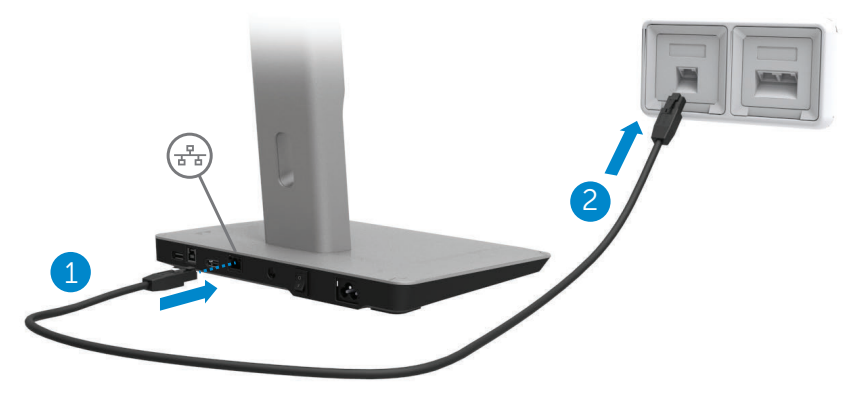

**注:** 当计算机连接到支架式底座时,将禁用计算机上的 RJ-45(网络) 连接器。

## 连接 USB 设备

该支架式底座有五个 USB 3.0 端口: 后部两个, 侧面三个。 使用后部带 USB 3.0 类型 B 连接器的端口通过 USB 电缆将支架式底座连接到计算机。 使用其余 USB 3.0 端口连接可选外部 USB 设备,例如键盘和鼠标。

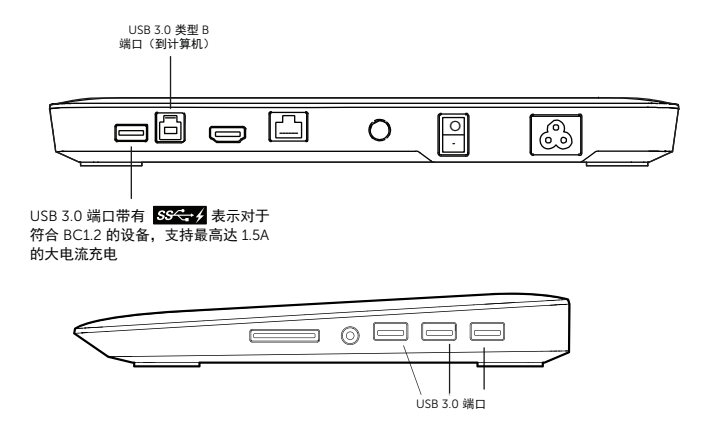

#### 连接到辅助 (HDMI) 显示设备

通过位于该支架式底座后面板上的 HDMI 端口,还可将该支架式底座连接到 辅助外部显示设备。

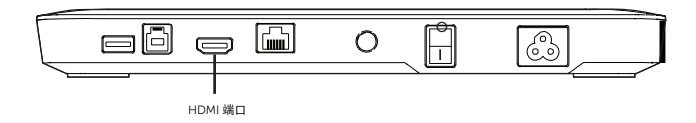

#### 连接音频

通过音频端口,还可将该支架式底座连接到麦克风和耳机等音频设备。

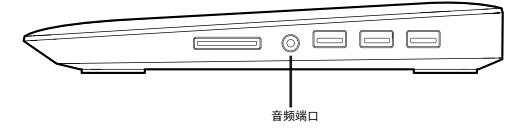

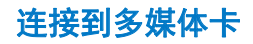

通过媒体卡插槽,还可将该支架式底座连接到以下类型的闪存卡。

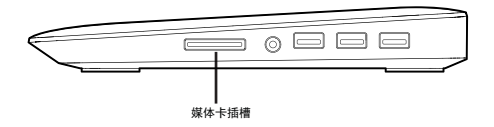

#### 支持的闪存卡类型

Ms Pro HG; 高速记忆棒 (HSMS) Memory Stick Pro (MSPRO), Memory Stick Duo(含适配器); MS Duo Secure Digital (Mini-SD)、安全数字卡、迷你安全数字卡(含适配器)、 TransFlash(SD,包括 SDHC); 多媒体卡 (MMC); TransFlash(SD,包括 SDHC 32GB、SDXC 1TB 和 UHS-I)、 微缩多媒体卡 (RS-MMC)

# 断开与计算机的连接

要使计算机与支架式底座断开连接,请将 USB 电缆从计算机移除。

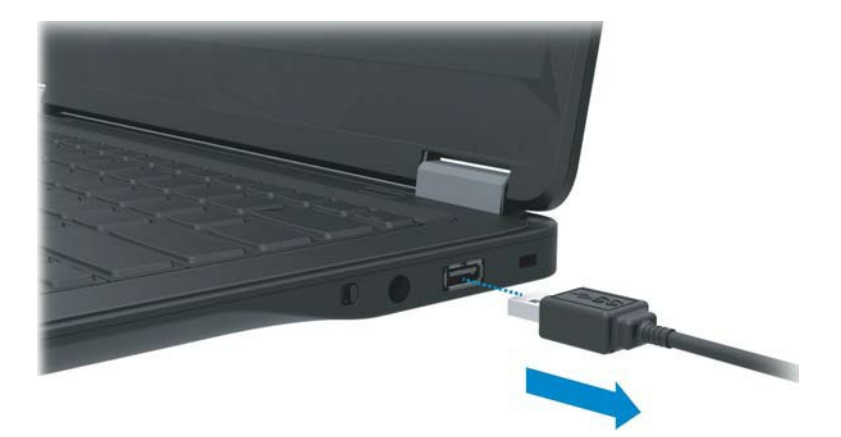

# 故障排除

### 组件问题

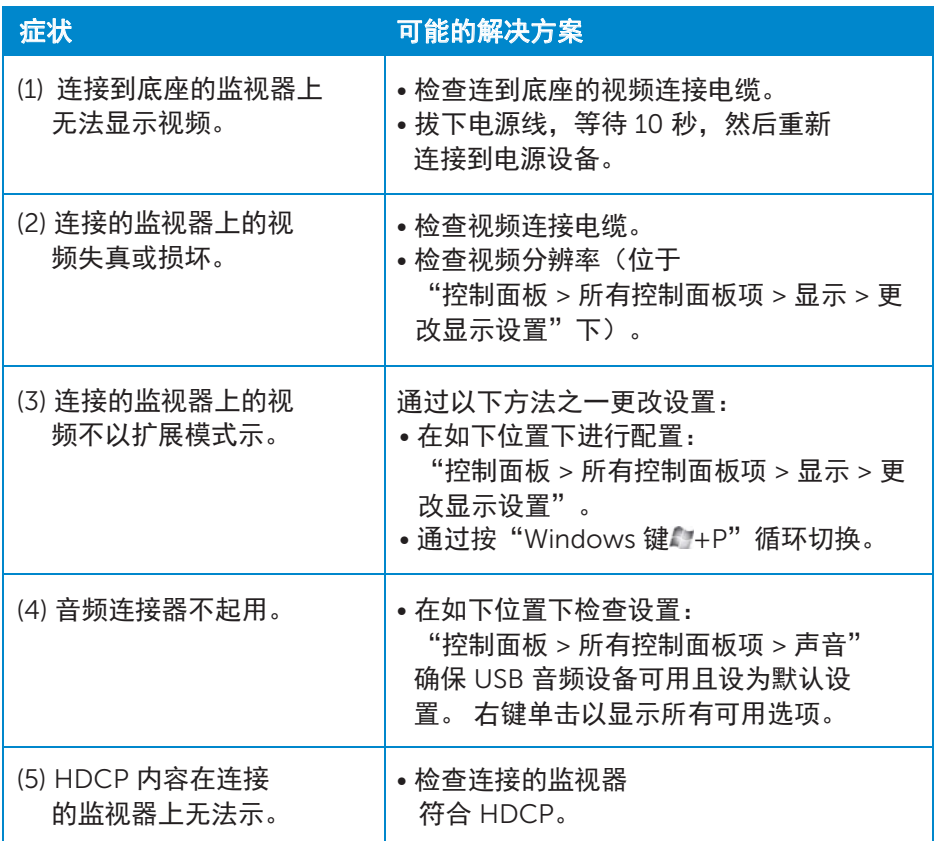

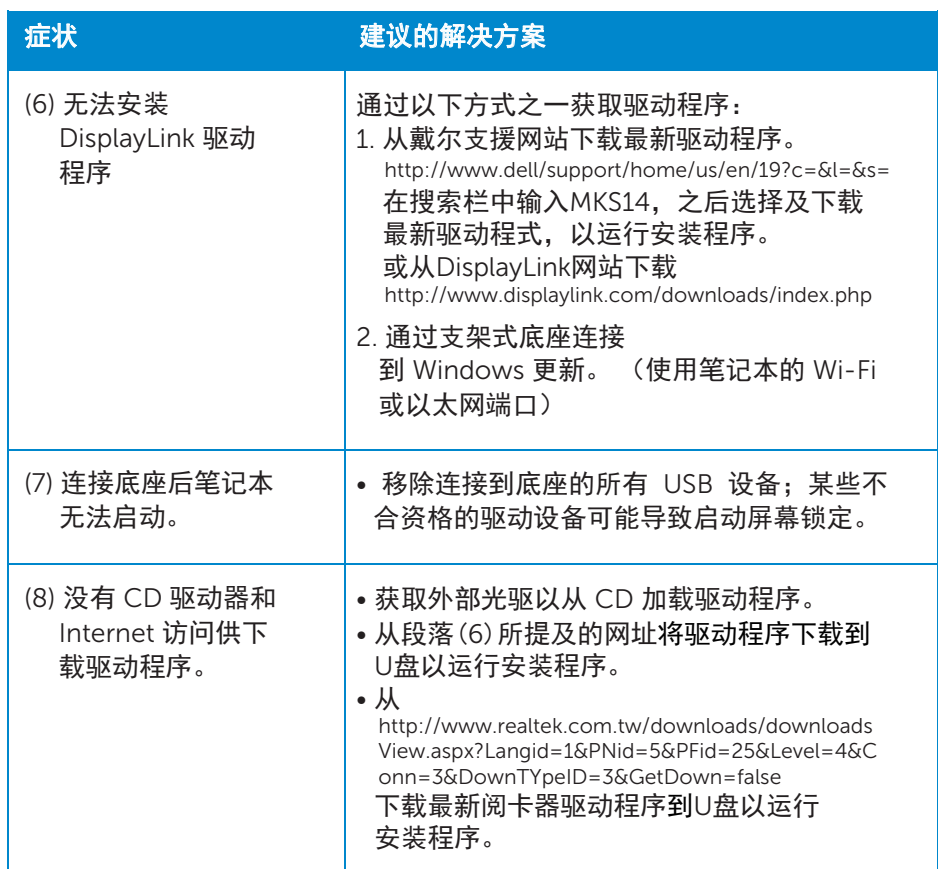

## <span id="page-22-0"></span>附录

#### 联系 Dell

美国地区的客户,请致电 800-WWW-DELL (800-999- 3355)。

4 注: 如果您没有有效的 Internet 连接, 您可以在购买发票、

装箱单、账单或 Dell 产品目录中查找联系信息。

Dell 提供了几种联机以及电话支持和服务选项。 供货情况会因所在国家和地区以及 产品的不同而有所差异,您所在的地区可能不提供某些服务。

有关销售、技术支持或客户服务问题,请与 Dell 联络:

1. 访问 www.dell.com/support。

2. 在页面顶部的"选择国家/地区"下拉菜单中,确认您的国家或地区。

- 3. 单击页面左上位置的"与我们联络"。
- 4. 根据您的需要选择适当的服务或支持链接。

5. 选择便于您与 Dell 联络的方式。